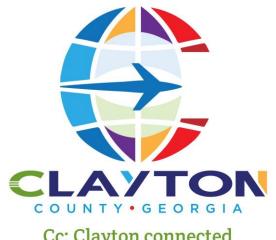

Cc: Clayton connected

# Register for access to Clayton County, GA **Business Opportunities**

https://www.bidnetdirect.com/georgia

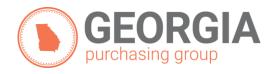

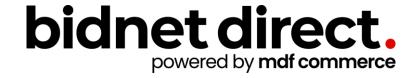

#### **Vendor Benefits**

- In addition to having access to Clayton County's solicitations, by registering you will have:
  - Access to 16 participating government agencies in Georgia Purchasing Group
  - Access to over 1,000 local, state, and federal government agencies located throughout Georgia
  - Ability to respond electronically to bid opportunities issued by all participating agencies
  - Ability to receive email alerts of new solicitations and amendments
  - Ability to market your company through the Advertising Profile option (subscription fee required)

https://www.bidnetdirect.com/georgia

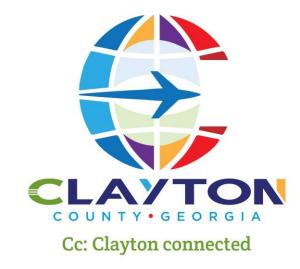

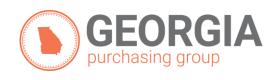

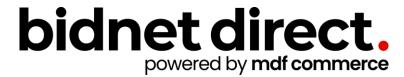

# Registration

- Enter your Company information including:
  - Address
  - Company Name
- Enter your main user information including:
  - Email address
  - Username/Password

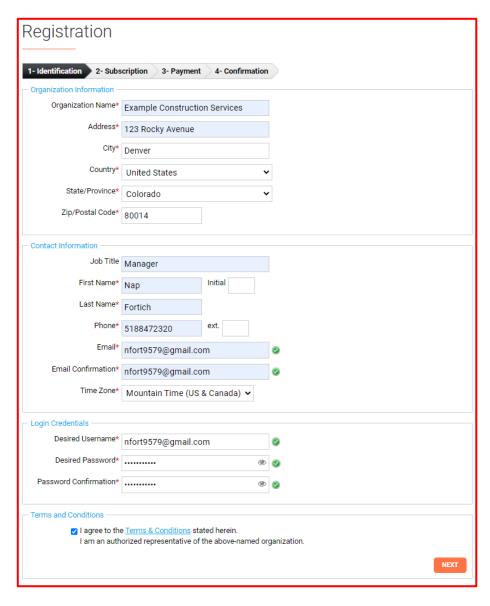

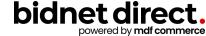

### Select Package

- Select the package that makes the most sense for your company
- Clayton County has a special arrangement with bidnet direct where you will receive grant opportunities notifications at no cost by selecting the Limited Access option
- For access to other features such as advanced search, select the Group or Statewide option which also includes bids from member agencies in Georgia Purchasing Group and/or all other bid opportunities across Georgia
- For maximum bid opportunities, select Federal Bids to receive matching email notification from ALL Member Agencies, State & Local, and Federal bids across Georgia (subscription fee required)

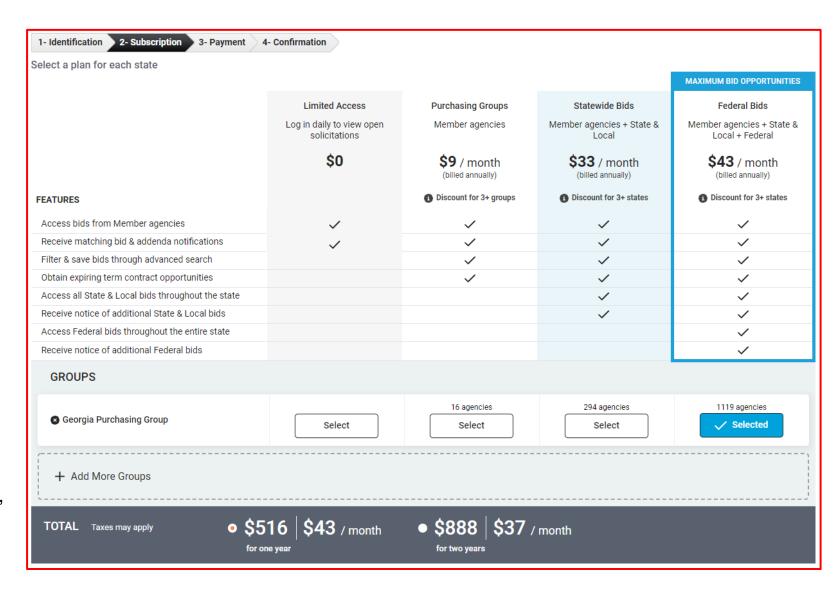

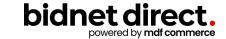

# Advertising Profile (Optional)

- An option is available to add your logo, product sellsheets, catalogues, etc. to your company profile
- You can add this to your profile or select "Not Now"

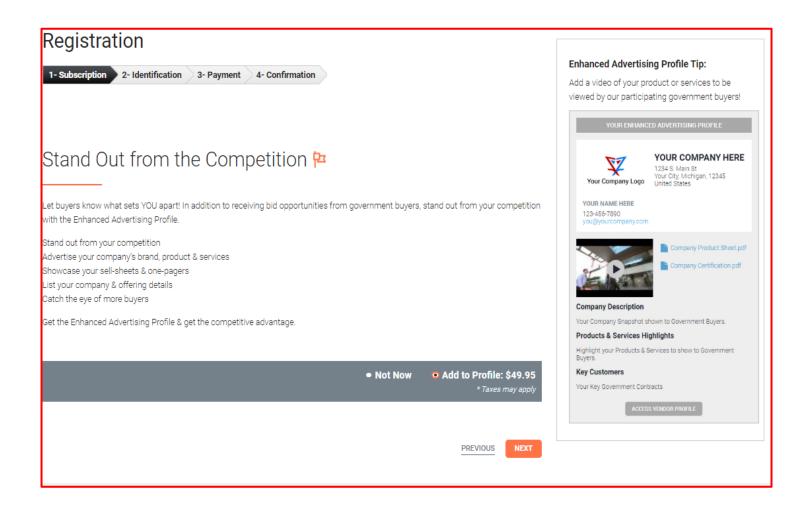

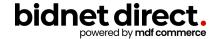

# Complete & Verify Email

- A summary of the registration options you selected will be displayed
- If any paid registration options were selected, you will be prompted to enter your credit card information
- CHECK YOUR EMAIL to complete the registration process & verify your email address

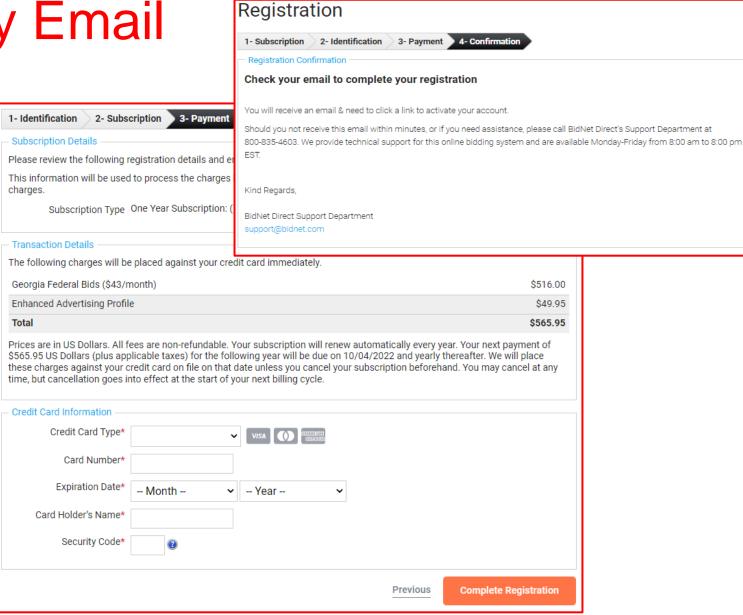

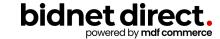

#### Follow Link to Activate Account

- CHECK YOUR EMAIL to complete the registration process & verify your email address
- Click on the link and login using the username and password you entered

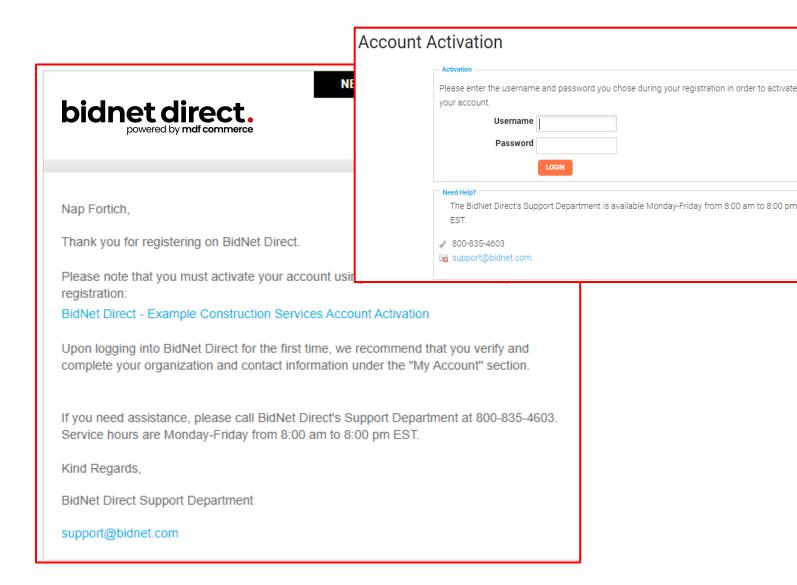

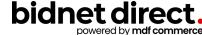

### Category Code Selection

- Upon your initial login, you will be asked to select the category codes of the products or services your company offers
- Search by keyword & select all the codes that apply
- This information is used:
  - For automatic email notifications when you match with new solicitations
  - In your company profile for buyers to search & find by product/service requirements
  - For any "invitation" to bid manually requested by buyers

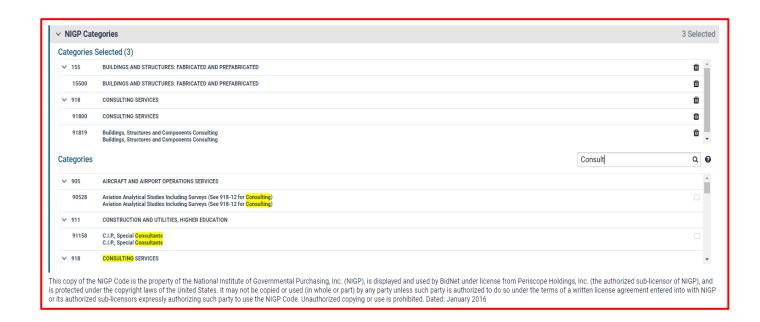

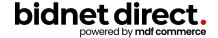

#### Additional Information

- Additional information such as your type of business structure, and any DBE or other certification will be asked
- You may also upload your W-9 form directly to your company profile (agencies prefer this)
- This information is used:
  - In your company profile for buyers to search & find by product/service requirements
  - For any "invitation" to bid manually requested by buyers

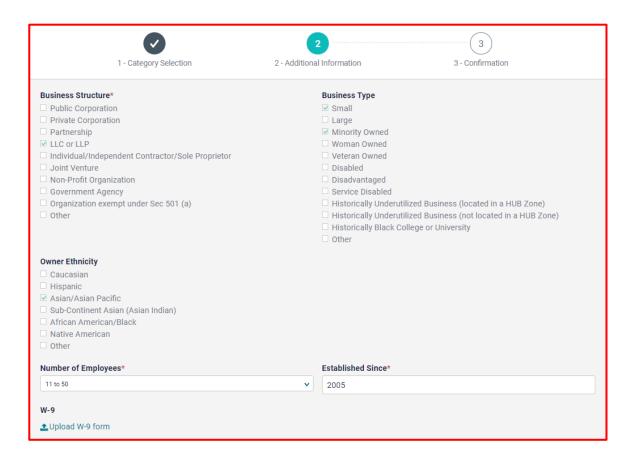

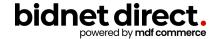

### Registration Complete!

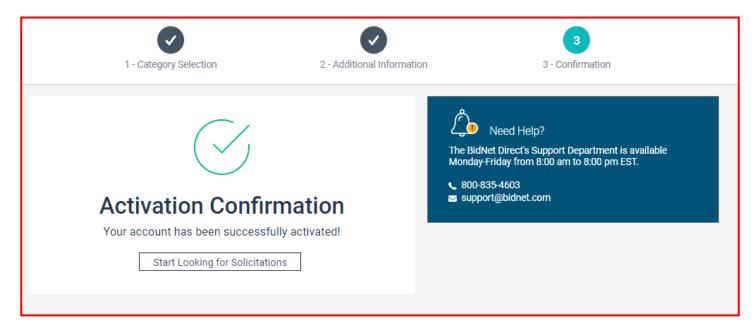

- Login and start looking at open solicitations from Clayton County
- If you selected the paid e-mail notification for the Group, Statewide or Federal Opportunities, new notifications of solicitations that match your profile will start immediately
- Need help registering or navigating the system? Contact the bidnet direct Vendor Support team at 800-835-4603, option 2

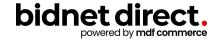